# LOIRE -<br>ATLANTIQUE<br>NAUTISME **JIIIE.**

**Matric** 

**AS** as 6

<u>I I al al 550 seaseasay si a 5509.</u><br>1470 qari - Io Algarraa - Alex al b 

f C

医前

**BASE** 

Ćh

K

一起

## LOIRE -ATLANTIQUE

1141415

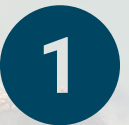

 $\frac{a}{\sqrt{6}}$  ca

## **Re** Wi-Fi LA Nautisme

D'autres personnes peuvent voir les informations envoyées sur ce réseau

Se connecter automatiquement

Se connecter

Ge CCI-Apprenants

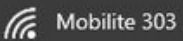

### Paramètres du réseau et Internet

Modifier des paramètres, pour rendre une connexion limitée.

吟 lta. Wi-Fi Mode Avion

Sélectionnez le réseau Wi-Fi LA Nautisme Cliquez sur se connecter

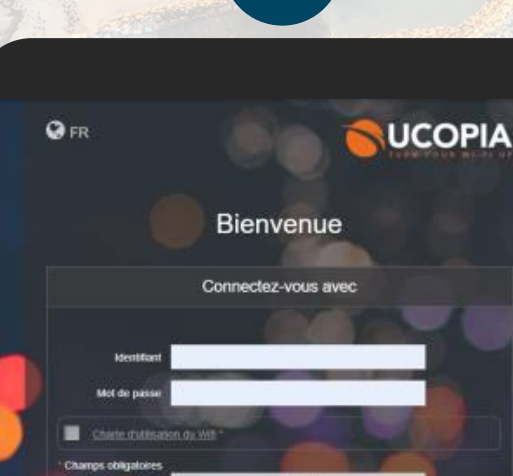

CONNEXION

Vous n'êtes pas encore enregistré

RECEVEZ VOS IDENTIFIANTS PAR FMA

 $\boxed{2}$ 

Le portail **UCOPIA** s'ouvre en ouvrant le navigateur internet ou directement **Renseignez** vos identifiants **Acceptez** la charte d'utilisation

## LOIRE -<br>ATLANTIQUE<br>NAUTISME JIIIF.

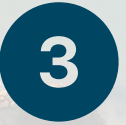

**OFR** 

川向创导 **1474 AM** 

Vous êtes connecté à internet CLIQUEZ ICI POUR ACCÉDER À LA PAGE **DÉCONNEXION** DEMANDÉE 33645465161 **Identifiant** Invite-Auto Profil **Full Access Services CCI-Invites-Parrain** Zone d'entrée entaires **Plages horaires** Lundi: 06:00 à 23:59

**Bienvenue** 

£ 06:00 à 23.59 06:00:423:59 00 à 23.59 06:00 à 23.59 medi: 06:00 à 23:59<br>anche: 06:00 à 23:59

**SUCOPIA** 

Jusqu'au Jeudi 07 Juillet 2022 23:59

0 MB descendant, 0 MB montant<br>is seront réinitialisées le Vendredi 01 **Données consommées** Juliet 2022 12:09

Le tout est joué ! Vous êtes connecté au réseau.

• Selon votre ordinateur ou votre téléphone, le portail **UCOPIA** s'ouvre automatiquement en ouvrant le navigateur internet.

Si ce n'est pas le cas, vous pouvez accéder au portail en saisissant l'URL suivante : **controller.access.network**